Durante a implantação do *e-Proc*, foi necessária a sua integração com outros sistemas próprios do Tribunal e do TRF4. Por isso, nessa perspectiva, o sistema de jurisprudência do TRF2 também passará a ser incorporado ao *e-Proc*, a fim disponibilizar ao público os atos decisórios produzidos nessa nova plataforma.

**J U S T I Ç A F E D E R A L** Ao cadastrar a minuta do documento, o usuário deverá marcar o *flag* "Precedente relevante", disponível na parte inferior da tela de configuração de minutas, conforme figura abaixo:

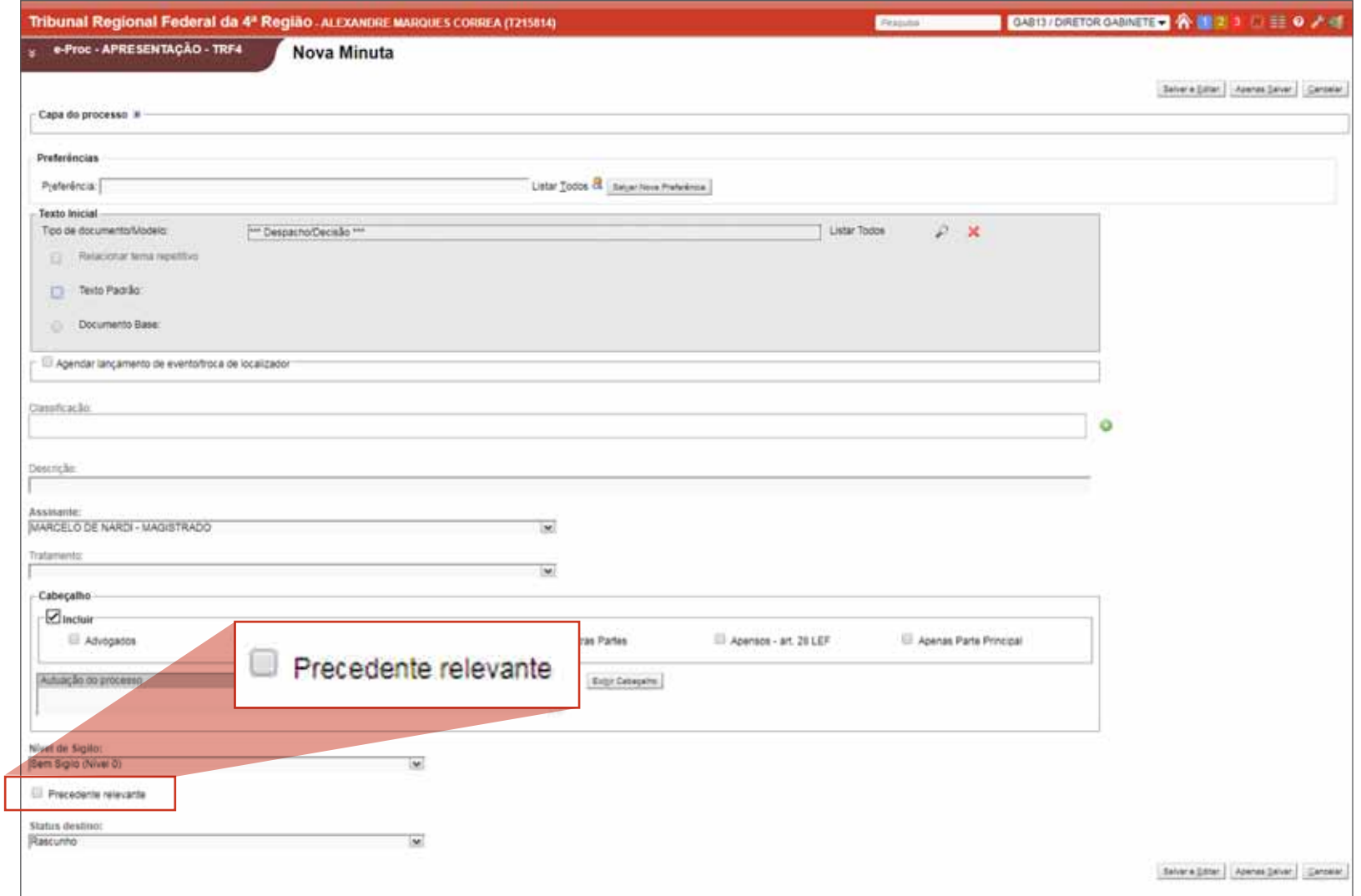

Diferentemente da rotina adotada para a disponibilização de atos decisórios no sistema Apolo (Texto Web), no *e-Proc*, o próprio gabinete indicará as decisões que serão publicadas no sistema de jurisprudência.

Orienta-se que os usuários, desde logo, façam a referida marcação, para que seja possível recuperar as decisões que, a critério dos magistrados, deverão ser encaminhadas para o sistema de jurisprudência.

No caso de minuta de relatório/voto, o *flag* "Precedente relevante" **somente passa a ser exibido** quando o usuário seleciona também o tipo de documento "Ementa/Acórdão" no campo "Texto Inicial 2", conforme observado na figura a seguir:

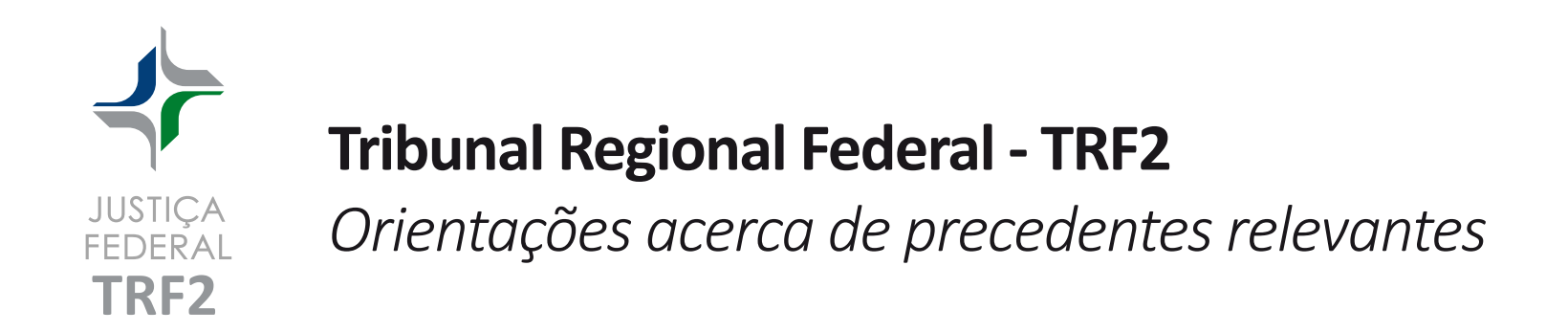

A necessidade de preenchimento do campo "Texto Inicial 2" se aplica tanto para a seleção de modelos em branco (Ex. \*\*\*Relatório/voto\*\*\* e \*\*\*Acórdão\*\*\*), quanto para modelos pré-configurados pelos gabinetes, conforme imagem a seguir:

Em caso de dúvidas ou esclarecimentos, contatar a **SAJ**/TRF2 no telefone **2282- 8911 ou 8854**.

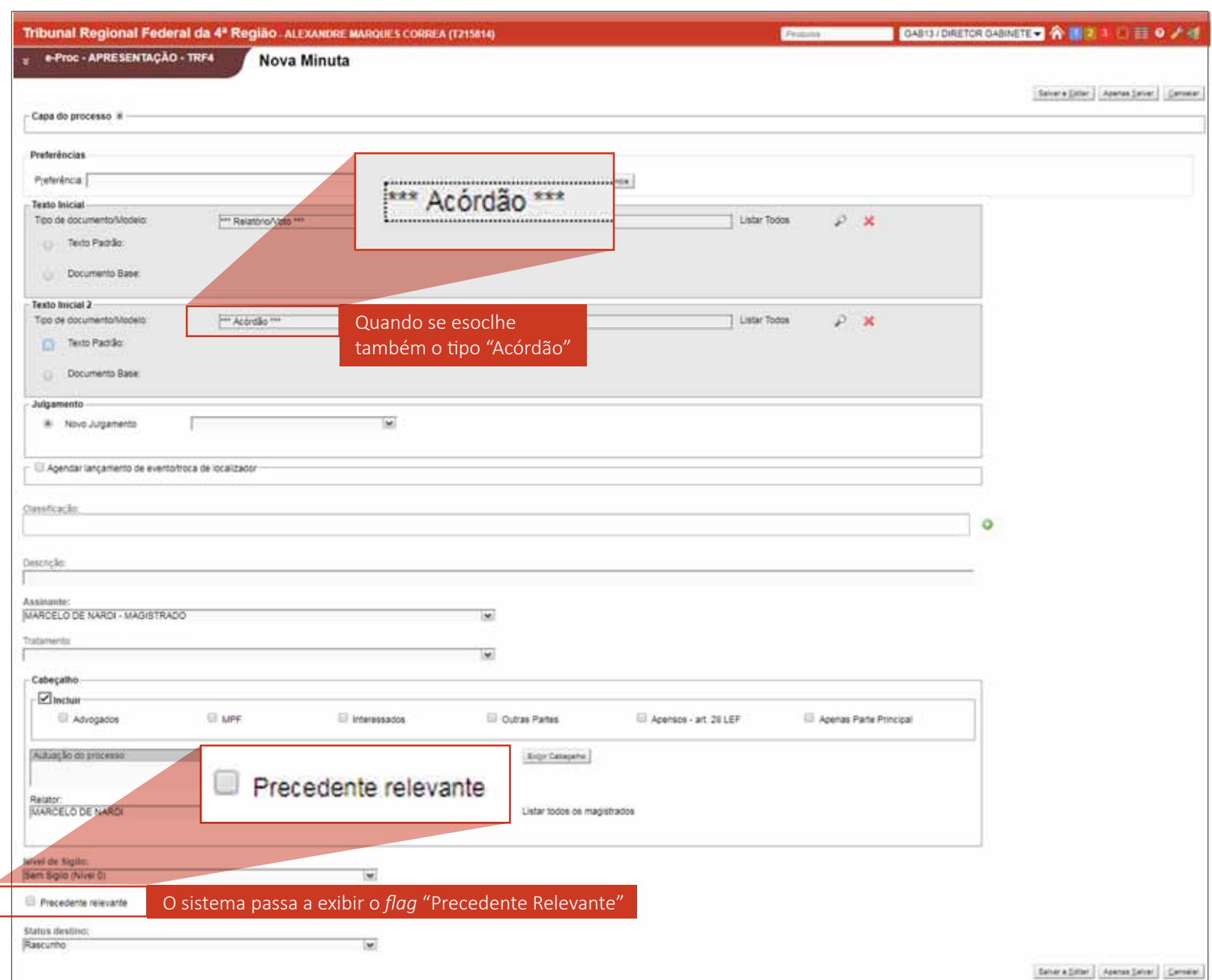

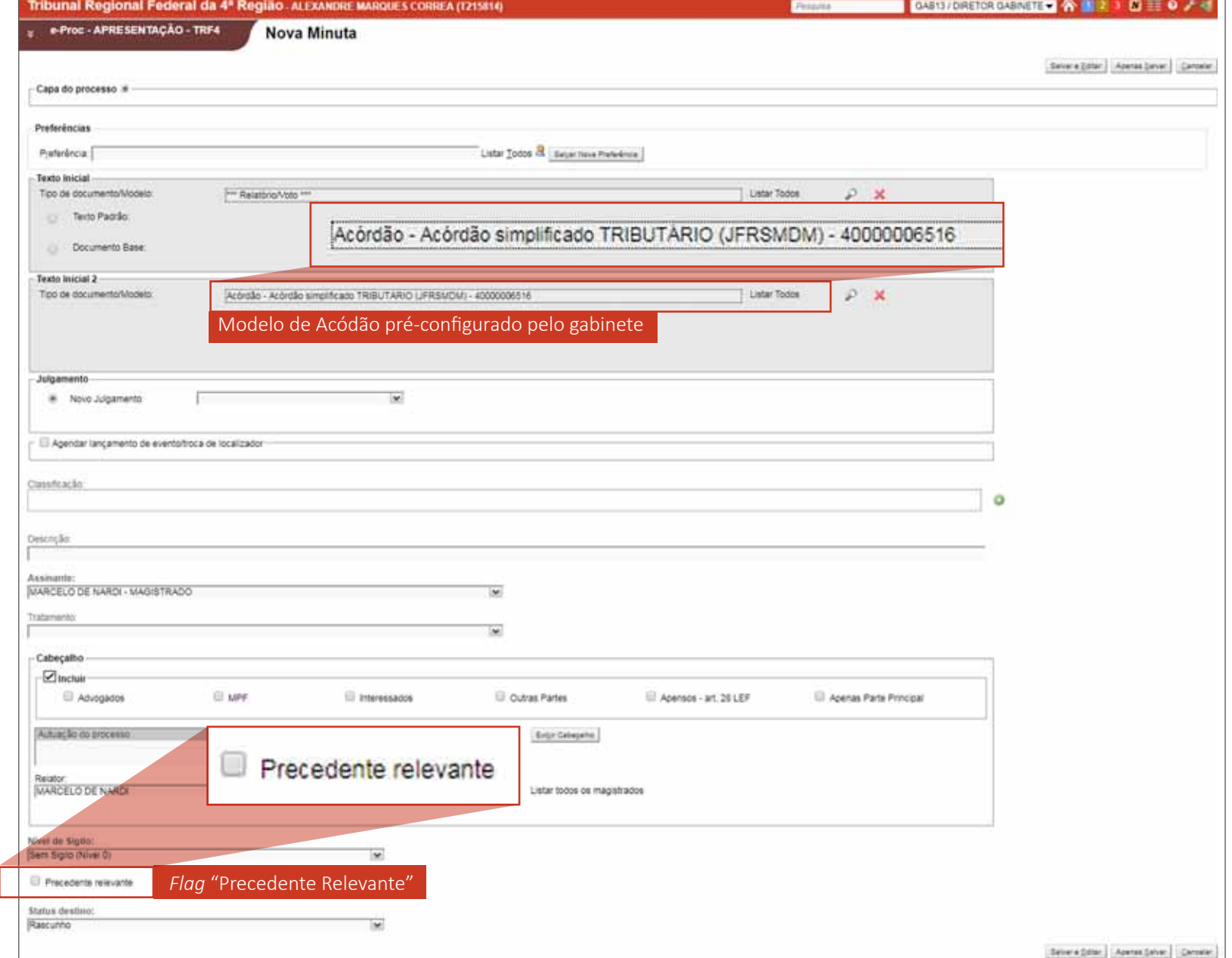